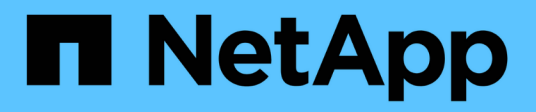

# **Requisitos**

Keystone

NetApp June 28, 2024

This PDF was generated from https://docs.netapp.com/es-es/keystone-staas/installation/vappprereqs.html on June 28, 2024. Always check docs.netapp.com for the latest.

## **Tabla de contenidos**

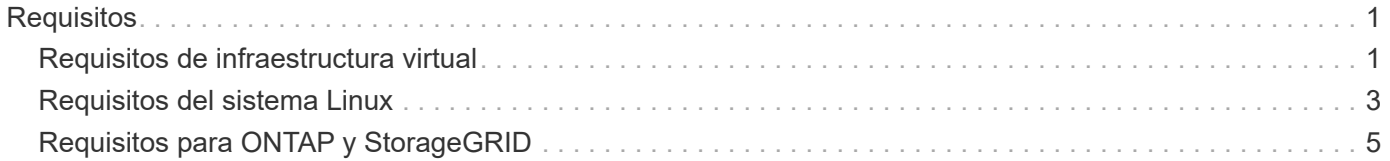

## <span id="page-2-0"></span>**Requisitos**

### <span id="page-2-1"></span>**Requisitos de infraestructura virtual**

Se necesitan algunas configuraciones de infraestructura virtual para instalar Keystone Collector en sus sistemas VMware vSphere.

**Requisitos previos para la máquina virtual del servidor de recopilador de Keystone:**

- Sistema operativo: VMware vCenter Server y ESXi 6.5 o posterior
- Núcleo: 1 CPU
- RAM: 2 GB DE RAM
- Espacio en disco: 20 GB vDisk

### **Otros requisitos**

Asegúrese de que se cumplen los siguientes requisitos genéricos:

### **Requisitos de red**

Los requisitos de red de Keystone Collector se enumeran en la siguiente tabla.

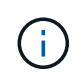

Keystone Collector requiere conexión a Internet. Puede proporcionar conectividad a Internet mediante enrutamiento directo a través de la puerta de enlace predeterminada (mediante NAT) o mediante el proxy HTTP. Ambas variantes se describen aquí.

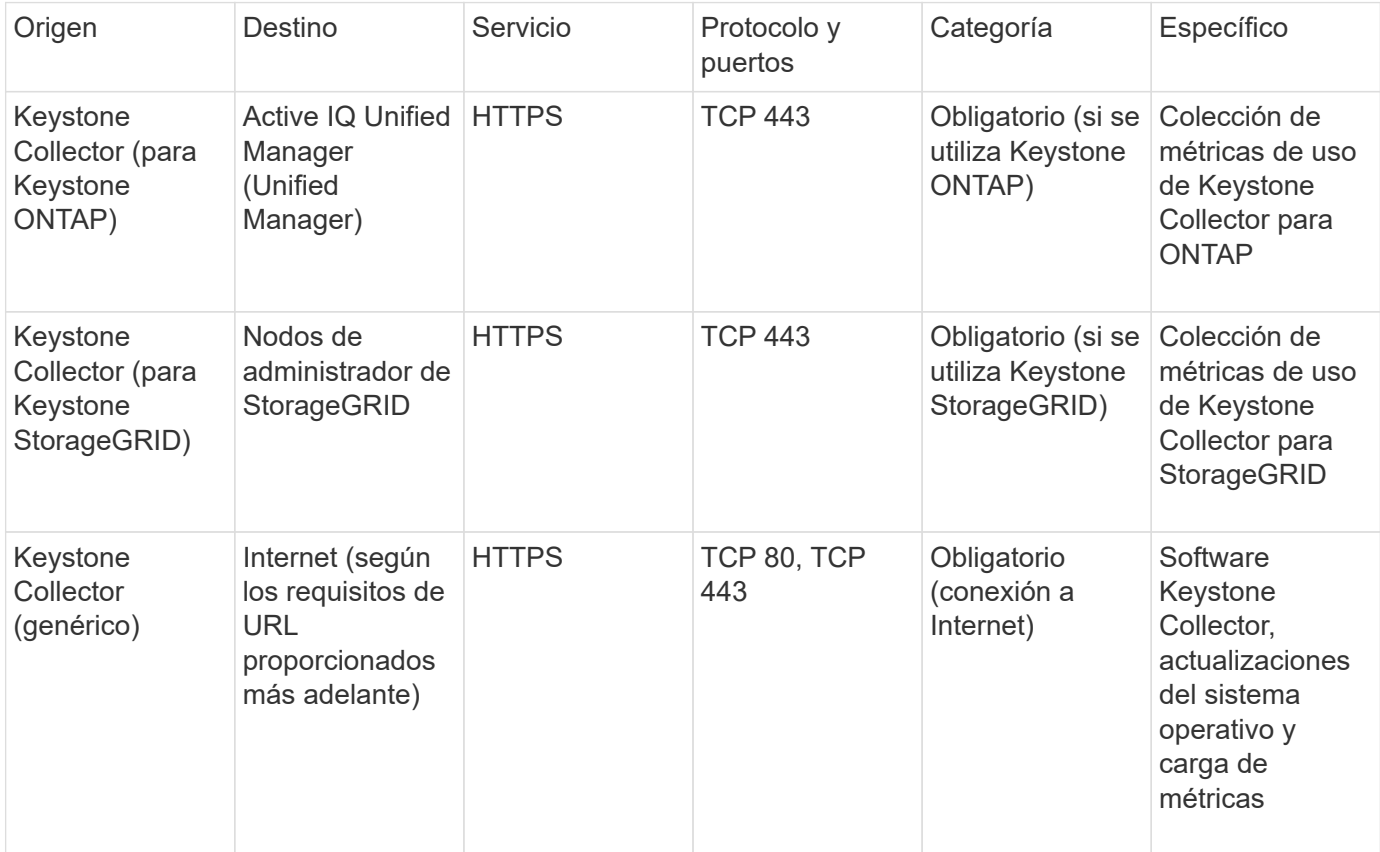

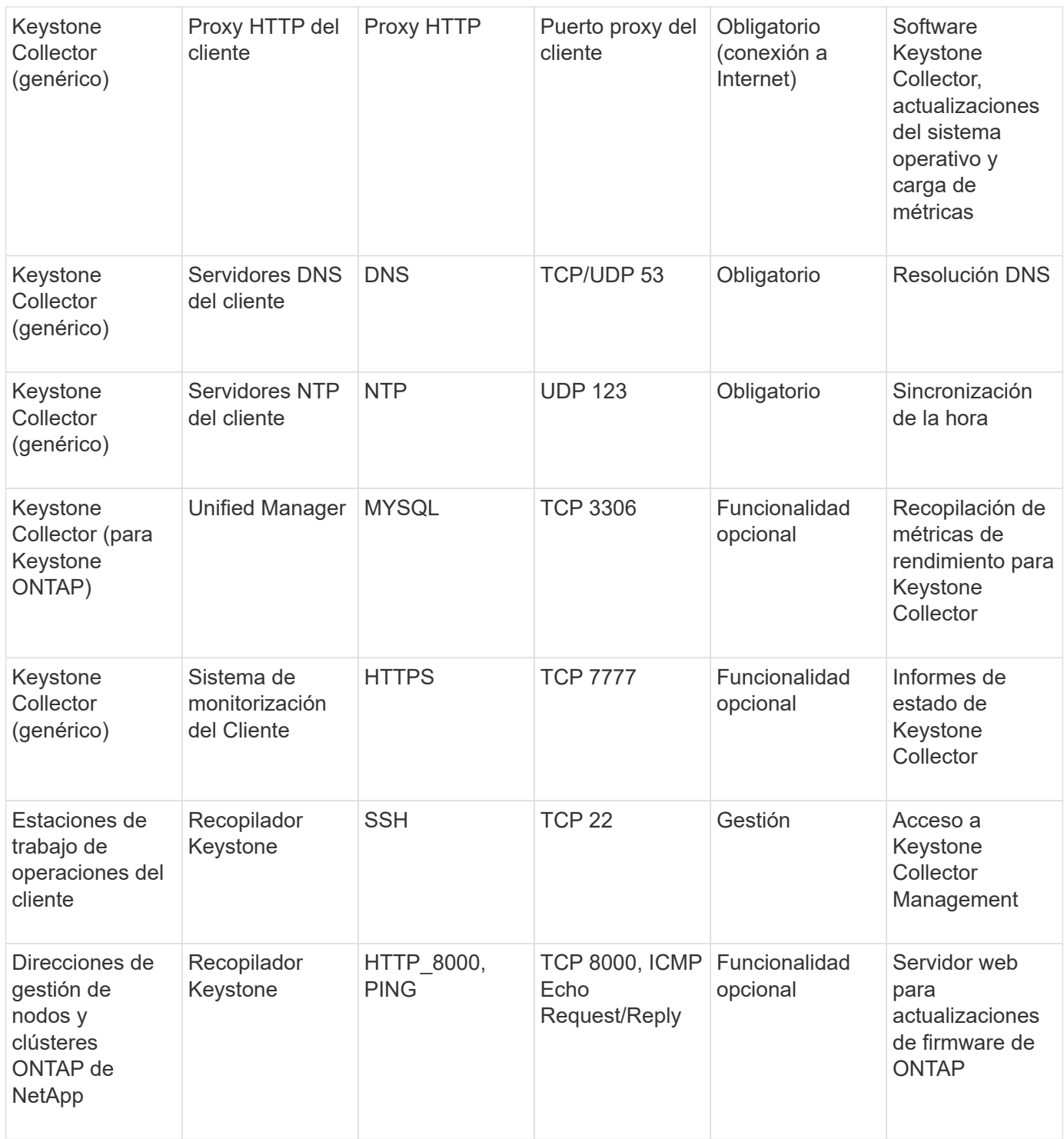

### **Acceso a URL**

Keystone Collector necesita acceder a los siguientes hosts de Internet:

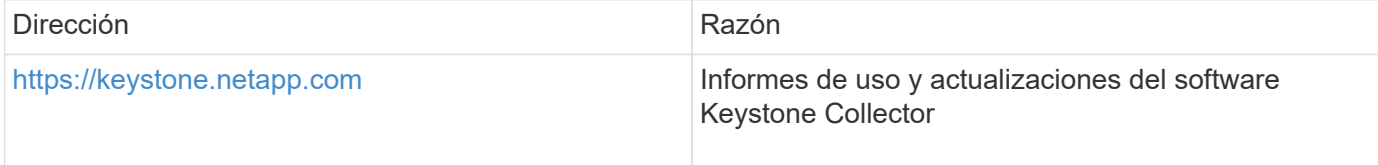

### <span id="page-4-0"></span>**Requisitos del sistema Linux**

La preparación de su sistema Linux con el software necesario garantiza una instalación precisa y la recopilación de datos por parte de Keystone Collector.

Asegúrese de que su máquina virtual del servidor de recopilador de Linux y Keystone tenga estas configuraciones.

### **Servidor Linux:**

- Sistema operativo: CentOS 7 o Red Hat Enterprise Linux 8.6 o posterior
- Hora cronyd sincronizada
- Acceso a los repositorios de software estándar de Linux

El mismo servidor también debería tener los siguientes paquetes de terceros:

- Podman (POD Manager)
- sos
- crony
- python 3 (3.6.8 a 3.9.13)

**Máquina virtual del servidor de recopilador Keystone:**

- Básico: 2 CPU
- RAM: 4 GB DE RAM
- Espacio en disco: 50 GB vDisk

### **Otros requisitos**

Asegúrese de que se cumplen los siguientes requisitos genéricos:

#### **Requisitos de red**

Los requisitos de red de Keystone Collector se enumeran en la siguiente tabla.

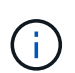

Keystone Collector requiere conexión a Internet. Puede proporcionar conectividad a Internet mediante enrutamiento directo a través de la puerta de enlace predeterminada (mediante NAT) o mediante el proxy HTTP. Ambas variantes se describen aquí.

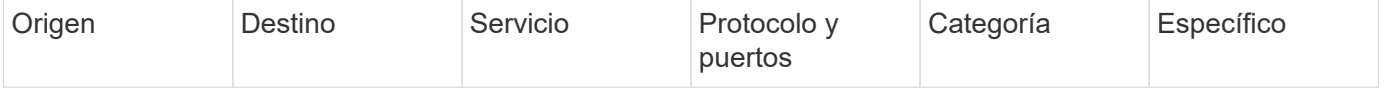

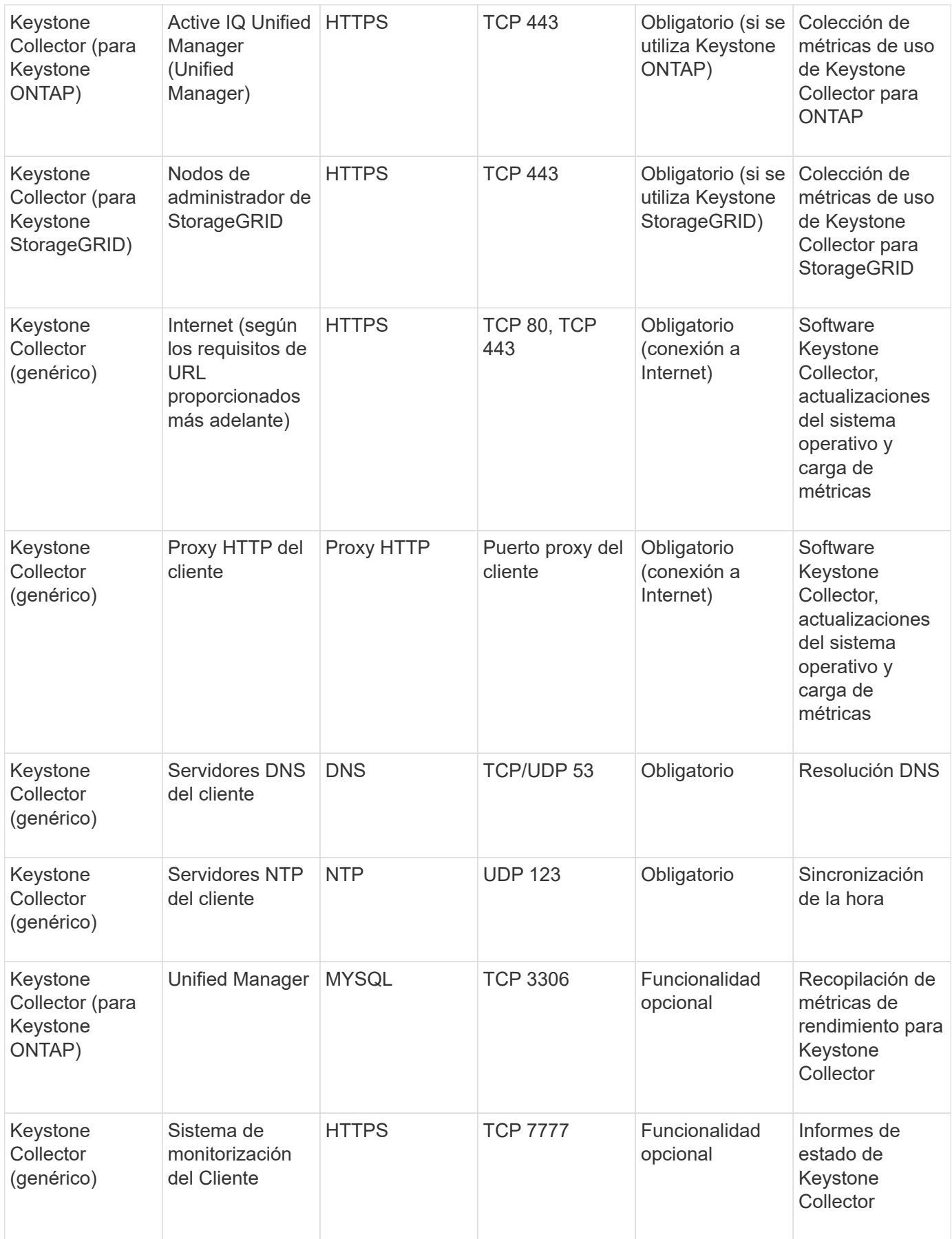

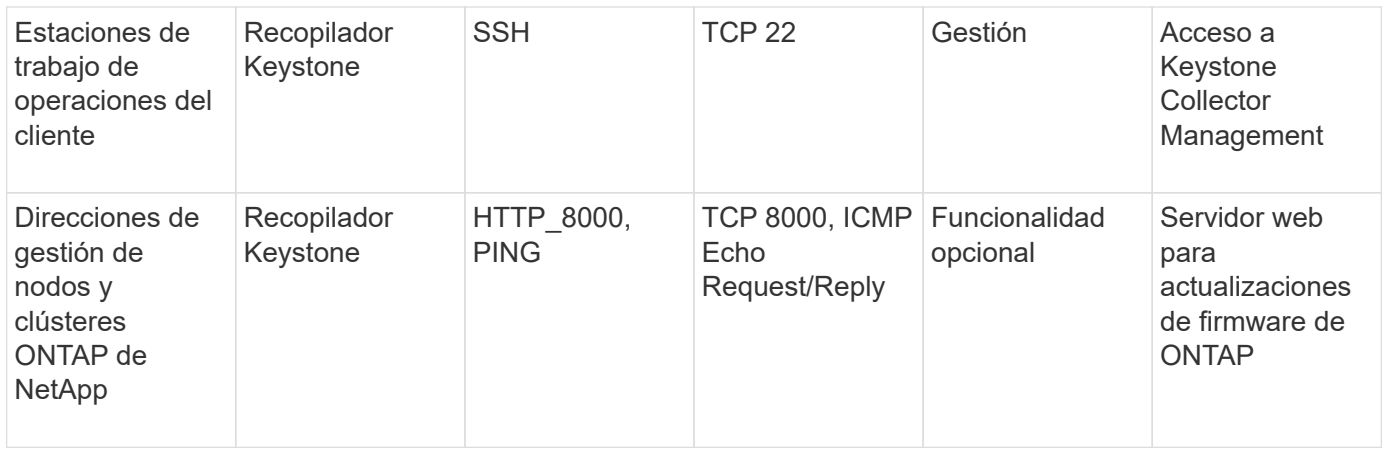

### **Acceso a URL**

Keystone Collector necesita acceder a los siguientes hosts de Internet:

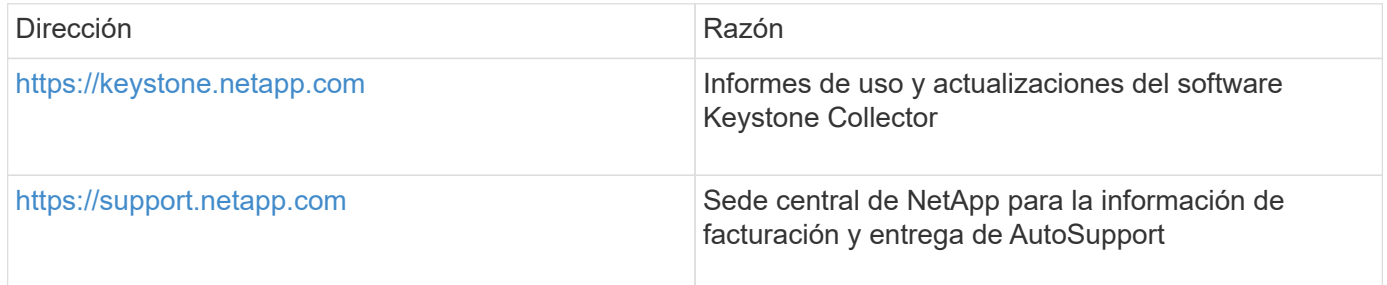

### <span id="page-6-0"></span>**Requisitos para ONTAP y StorageGRID**

Debe completar algunos requisitos previos adicionales de ONTAP y StorageGRID. Asegúrese de completar estos requisitos previos específicos además de los requisitos del sistema Linux/VMware vSphere. Haga clic en la pestaña necesaria para obtener más información.

### **ONTAP**

### **Versiones de software**

- 1. ONTAP 9,8 o posterior
- 2. Active IQ Unified Manager (Unified Manager) 9,10 o posterior

### **Antes de empezar**

- 1. Asegúrese de que Unified Manager 9,10 o una versión posterior esté configurada. Para obtener información sobre la instalación de Unified Manager, consulte estos enlaces:
	- ["Instalación de Unified Manager en sistemas VMware vSphere"](https://docs.netapp.com/us-en/active-iq-unified-manager/install-vapp/concept_requirements_for_installing_unified_manager.html)
	- ["Instalación de Unified Manager en sistemas Linux"](https://docs.netapp.com/us-en/active-iq-unified-manager/install-linux/concept_requirements_for_install_unified_manager.html)
- 2. Compruebe que el clúster de ONTAP se haya añadido a Unified Manager. Para obtener información sobre cómo añadir clústeres, consulte ["Añadir clústeres".](https://docs.netapp.com/us-en/active-iq-unified-manager/config/task_add_clusters.html)
- 3. Cree usuarios de Unified Manager con roles específicos para la recogida de datos de uso y rendimiento. Siga estos pasos. Para obtener más información sobre los roles de usuario, consulte ["Definiciones de roles de usuario"](https://docs.netapp.com/us-en/active-iq-unified-manager/config/reference_definitions_of_user_roles.html).
	- a. Inicie sesión en la interfaz de usuario web de Unified Manager con las credenciales de usuario del administrador de aplicaciones predeterminadas que se generan durante la instalación. Consulte ["Acceder a la interfaz de usuario web de Unified Manager"](https://docs.netapp.com/us-en/active-iq-unified-manager/config/task_access_unified_manager_web_ui.html).
	- b. Cree una cuenta de servicio para Keystone Collector con Operator rol de usuario. Las API de servicio de Keystone Collector utilizan esta cuenta de servicio para comunicarse con Unified Manager y recopilar datos de uso. Consulte ["Adición de usuarios"](https://docs.netapp.com/us-en/active-iq-unified-manager/config/task_add_users.html).
	- c. Cree un Database cuenta de usuario, con la Report Schema función. Este usuario es necesario para la recopilación de datos de rendimiento. Consulte ["Creación de un usuario de](https://docs.netapp.com/us-en/active-iq-unified-manager/config/task_create_database_user.html) [base de datos".](https://docs.netapp.com/us-en/active-iq-unified-manager/config/task_create_database_user.html)
- 4. Habilite la puerta de enlace API en Unified Manager. Keystone Collector utiliza la función API Gateway para comunicarse con clústeres ONTAP. Puede habilitar la puerta de enlace API desde la interfaz de usuario web o mediante la ejecución de algunos comandos a través de la CLI de Unified Manager.

### **Interfaz de usuario web de**

Para habilitar la puerta de enlace de la API desde la interfaz de usuario web de Unified Manager, inicie sesión en la interfaz de usuario web de Unified Manager y habilite API Gateway. Para obtener más información, consulte ["Habilitar API Gateway".](https://docs.netapp.com/us-en/active-iq-unified-manager/config/concept_api_gateway.html)

### **CLI**

Para habilitar la puerta de enlace de API mediante la CLI de Unified Manager, siga estos pasos:

- a. En Unified Manager Server, inicie una sesión SSH e inicie sesión en la CLI de Unified Manager. `um cli login -u *<umadmin>*`Para obtener más información acerca de los comandos de la CLI, consulte ["Comandos de CLI de Unified Manager compatibles".](https://docs.netapp.com/us-en/active-iq-unified-manager/events/reference_supported_unified_manager_cli_commands.html)
- b. Compruebe si la puerta de enlace API ya está activada. um option list api.gateway.enabled`A. `true El valor indica que la puerta de enlace API está habilitada.
- c. Si el valor devuelto es false, ejecute este comando: um option set api.gateway.enabled=true
- d. Reinicie el servidor de Unified Manager:
- Linux: ["Reiniciar Unified Manager"](https://docs.netapp.com/us-en/active-iq-unified-manager/install-linux/task_restart_unified_manager.html).
- VSphere de VMware: ["Reiniciar la máquina virtual de Unified Manager".](https://docs.netapp.com/us-en/active-iq-unified-manager/install-vapp/task_restart_unified_manager_virtual_machine.html)

### **StorageGRID**

Se requieren las siguientes configuraciones para instalar Keystone Collector en StorageGRID.

- StorageGRID 11.6.0 o se debe instalar una versión posterior. Para obtener más información sobre la actualización de StorageGRID, consulte ["Actualizar el software StorageGRID: Descripción](https://docs.netapp.com/us-en/storagegrid-116/upgrade/index.html) [general".](https://docs.netapp.com/us-en/storagegrid-116/upgrade/index.html)
- Se debe crear una cuenta de usuario administrador local de StorageGRID para la recopilación de datos de uso. El servicio de Collector de Keystone utiliza esta cuenta de servicio para comunicarse con StorageGRID a través de las API de nodos de administrador.

#### **Pasos**

- a. Inicie sesión en Grid Manager. Consulte ["Inicie sesión en Grid Manager"](https://docs.netapp.com/us-en/storagegrid-116/admin/signing-in-to-grid-manager.html).
- b. Cree un grupo de administración local con Access mode: Read-only. Consulte ["Cree un](https://docs.netapp.com/us-en/storagegrid-116/admin/managing-admin-groups.html#create-an-admin-group) [grupo de administración".](https://docs.netapp.com/us-en/storagegrid-116/admin/managing-admin-groups.html#create-an-admin-group)
- c. Añada los siguientes permisos:
	- Cuentas de inquilino
	- **Mantenimiento**
	- Consulta de métricas
- d. Cree un usuario de cuenta de servicio de Keystone y asócielo con el grupo de administración. Consulte ["Gestionar usuarios"](https://docs.netapp.com/us-en/storagegrid-116/admin/managing-users.html).

### **Información de copyright**

Copyright © 2024 NetApp, Inc. Todos los derechos reservados. Imprimido en EE. UU. No se puede reproducir este documento protegido por copyright ni parte del mismo de ninguna forma ni por ningún medio (gráfico, electrónico o mecánico, incluidas fotocopias, grabaciones o almacenamiento en un sistema de recuperación electrónico) sin la autorización previa y por escrito del propietario del copyright.

El software derivado del material de NetApp con copyright está sujeto a la siguiente licencia y exención de responsabilidad:

ESTE SOFTWARE LO PROPORCIONA NETAPP «TAL CUAL» Y SIN NINGUNA GARANTÍA EXPRESA O IMPLÍCITA, INCLUYENDO, SIN LIMITAR, LAS GARANTÍAS IMPLÍCITAS DE COMERCIALIZACIÓN O IDONEIDAD PARA UN FIN CONCRETO, CUYA RESPONSABILIDAD QUEDA EXIMIDA POR EL PRESENTE DOCUMENTO. EN NINGÚN CASO NETAPP SERÁ RESPONSABLE DE NINGÚN DAÑO DIRECTO, INDIRECTO, ESPECIAL, EJEMPLAR O RESULTANTE (INCLUYENDO, ENTRE OTROS, LA OBTENCIÓN DE BIENES O SERVICIOS SUSTITUTIVOS, PÉRDIDA DE USO, DE DATOS O DE BENEFICIOS, O INTERRUPCIÓN DE LA ACTIVIDAD EMPRESARIAL) CUALQUIERA SEA EL MODO EN EL QUE SE PRODUJERON Y LA TEORÍA DE RESPONSABILIDAD QUE SE APLIQUE, YA SEA EN CONTRATO, RESPONSABILIDAD OBJETIVA O AGRAVIO (INCLUIDA LA NEGLIGENCIA U OTRO TIPO), QUE SURJAN DE ALGÚN MODO DEL USO DE ESTE SOFTWARE, INCLUSO SI HUBIEREN SIDO ADVERTIDOS DE LA POSIBILIDAD DE TALES DAÑOS.

NetApp se reserva el derecho de modificar cualquiera de los productos aquí descritos en cualquier momento y sin aviso previo. NetApp no asume ningún tipo de responsabilidad que surja del uso de los productos aquí descritos, excepto aquello expresamente acordado por escrito por parte de NetApp. El uso o adquisición de este producto no lleva implícita ninguna licencia con derechos de patente, de marcas comerciales o cualquier otro derecho de propiedad intelectual de NetApp.

Es posible que el producto que se describe en este manual esté protegido por una o más patentes de EE. UU., patentes extranjeras o solicitudes pendientes.

LEYENDA DE DERECHOS LIMITADOS: el uso, la copia o la divulgación por parte del gobierno están sujetos a las restricciones establecidas en el subpárrafo (b)(3) de los derechos de datos técnicos y productos no comerciales de DFARS 252.227-7013 (FEB de 2014) y FAR 52.227-19 (DIC de 2007).

Los datos aquí contenidos pertenecen a un producto comercial o servicio comercial (como se define en FAR 2.101) y son propiedad de NetApp, Inc. Todos los datos técnicos y el software informático de NetApp que se proporcionan en este Acuerdo tienen una naturaleza comercial y se han desarrollado exclusivamente con fondos privados. El Gobierno de EE. UU. tiene una licencia limitada, irrevocable, no exclusiva, no transferible, no sublicenciable y de alcance mundial para utilizar los Datos en relación con el contrato del Gobierno de los Estados Unidos bajo el cual se proporcionaron los Datos. Excepto que aquí se disponga lo contrario, los Datos no se pueden utilizar, desvelar, reproducir, modificar, interpretar o mostrar sin la previa aprobación por escrito de NetApp, Inc. Los derechos de licencia del Gobierno de los Estados Unidos de América y su Departamento de Defensa se limitan a los derechos identificados en la cláusula 252.227-7015(b) de la sección DFARS (FEB de 2014).

#### **Información de la marca comercial**

NETAPP, el logotipo de NETAPP y las marcas que constan en <http://www.netapp.com/TM>son marcas comerciales de NetApp, Inc. El resto de nombres de empresa y de producto pueden ser marcas comerciales de sus respectivos propietarios.